## Kasutusjuhend 1/4

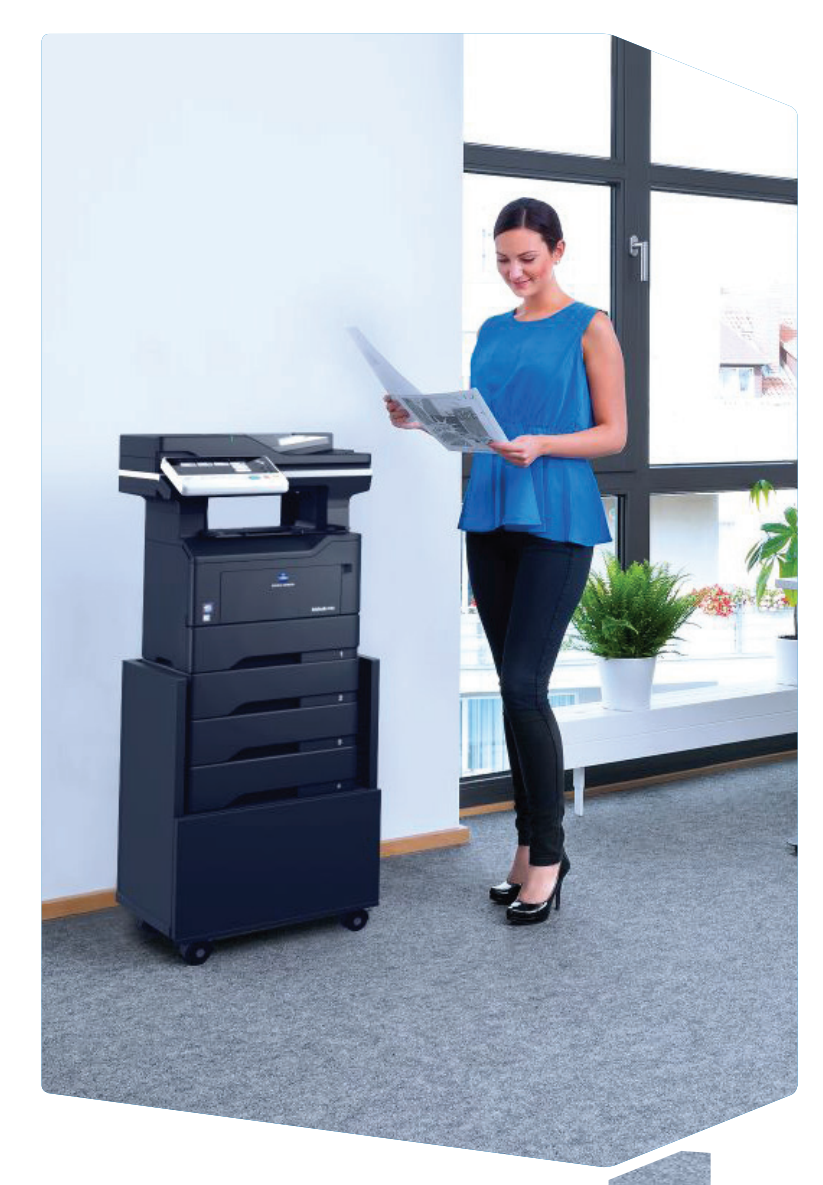

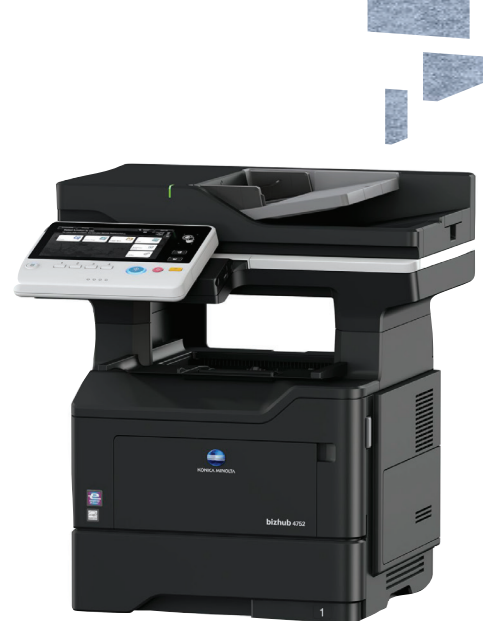

1. Puudutage, et valida või määrata menüüst.

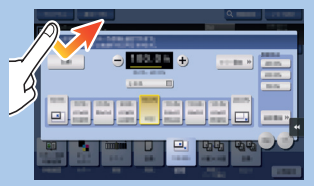

2. Topelt puudutus, et laadida teavet või suuremat pilti.

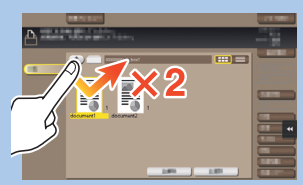

7. Klõpsake pilti ja **lohistage** 

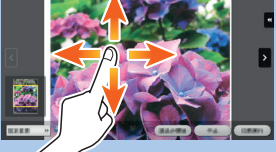

3. Tirige et muuta ekraani positsiooni või suurendada ekraani.

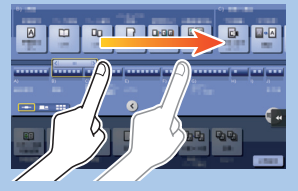

4. Keri aadress või tööde nimekiri ja toida pisipiltide lehekülgi.

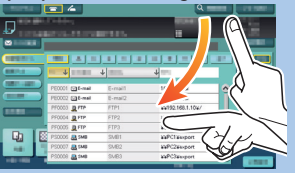

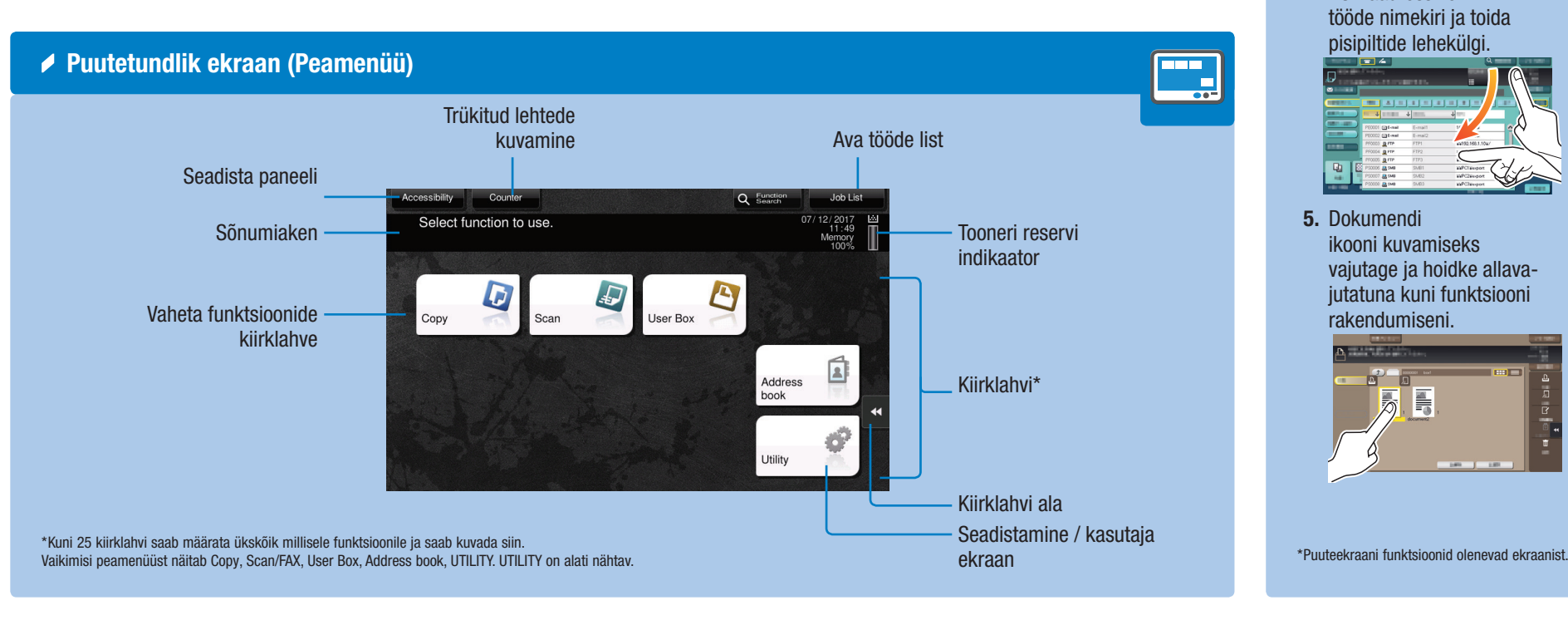

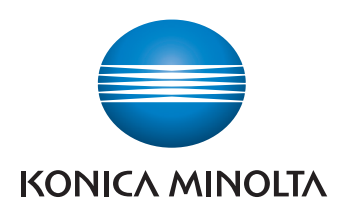

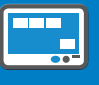

5. Dokumendi ikooni kuvamiseks vajutage ja hoidke allavajutatuna kuni funktsiooni rakendumiseni.

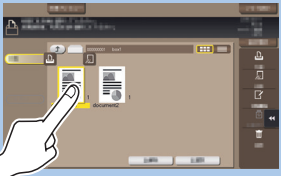

6. Lohistage dokument soovitud asukohta.

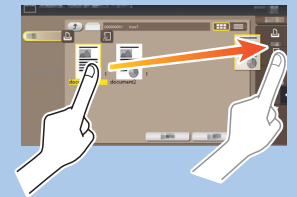

8. Kokkulükkamine/ laiendamine pildi vähendamiseks või suurendamiseks.

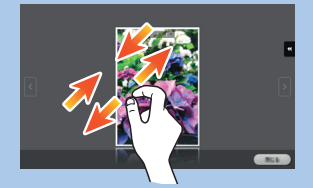

9. Pööramiseks keerake pilti kahe sõrmega.

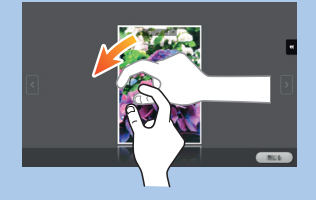

#### bizhub 4752/4052

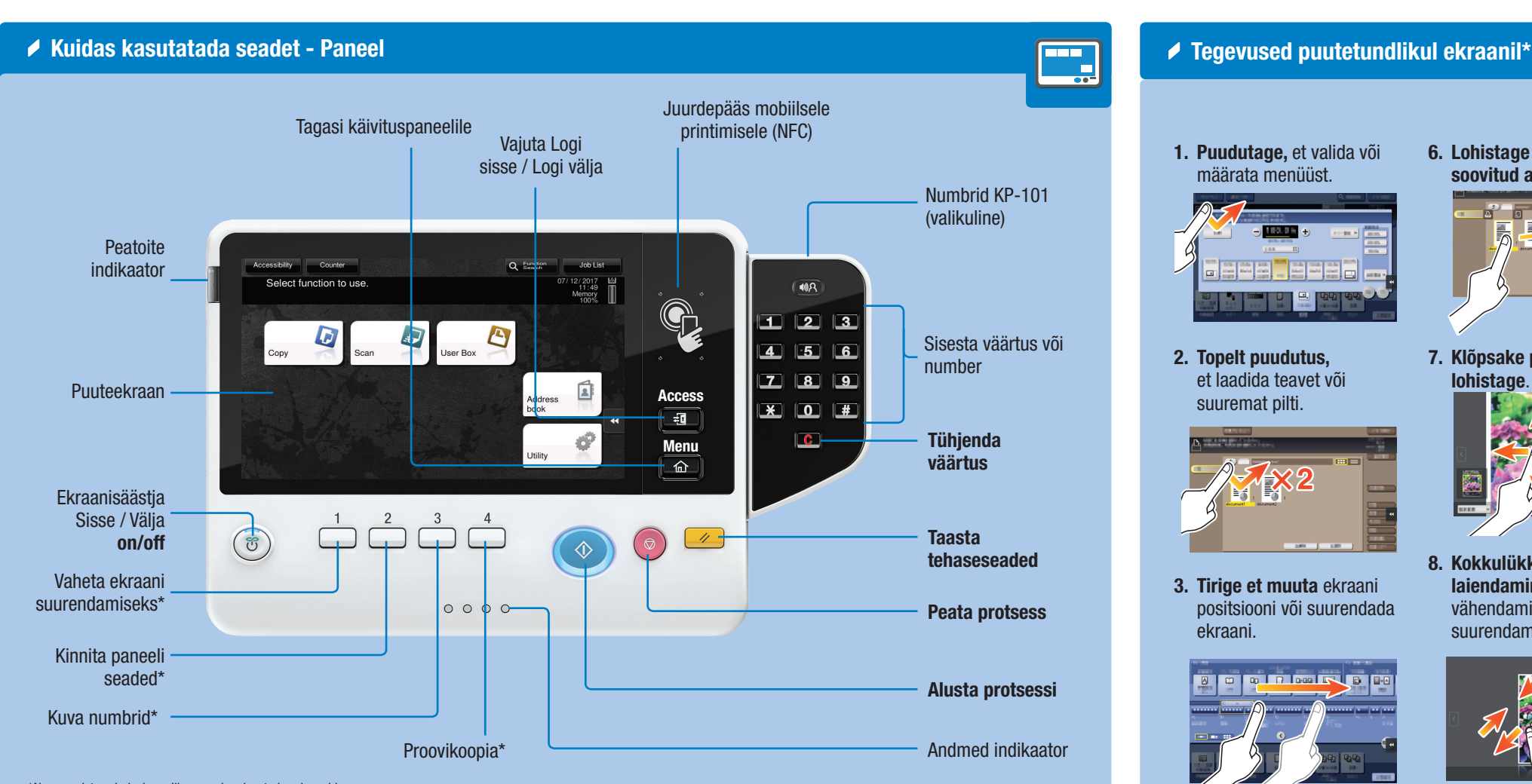

\*Nupp registreerimiseks, millega saab salvestada erinevaid funktsioone administreerimise keskkonnas.

## Kasutusjuhend 2/4

▲ Numbrid\*

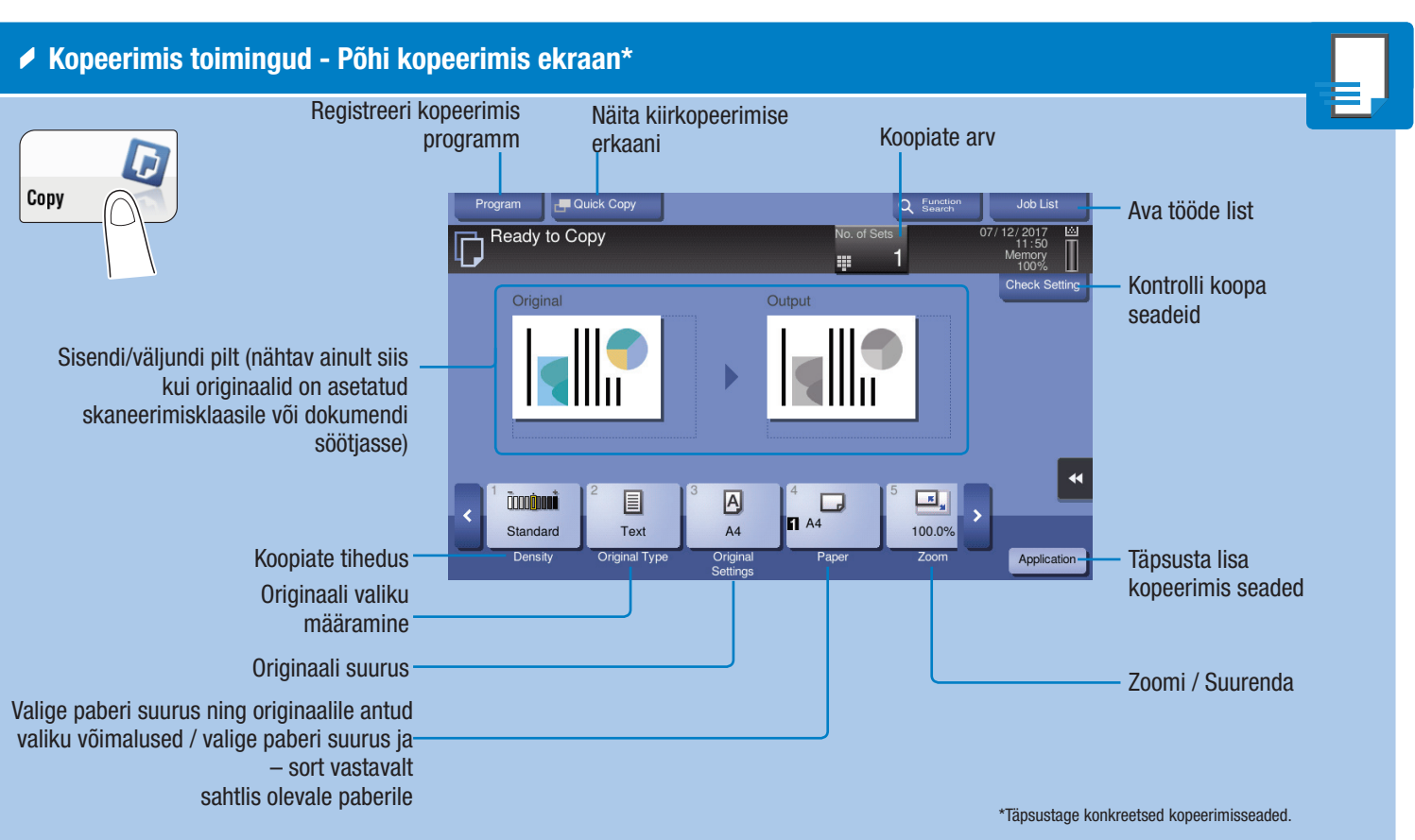

#### $\triangle$  Dubleerima

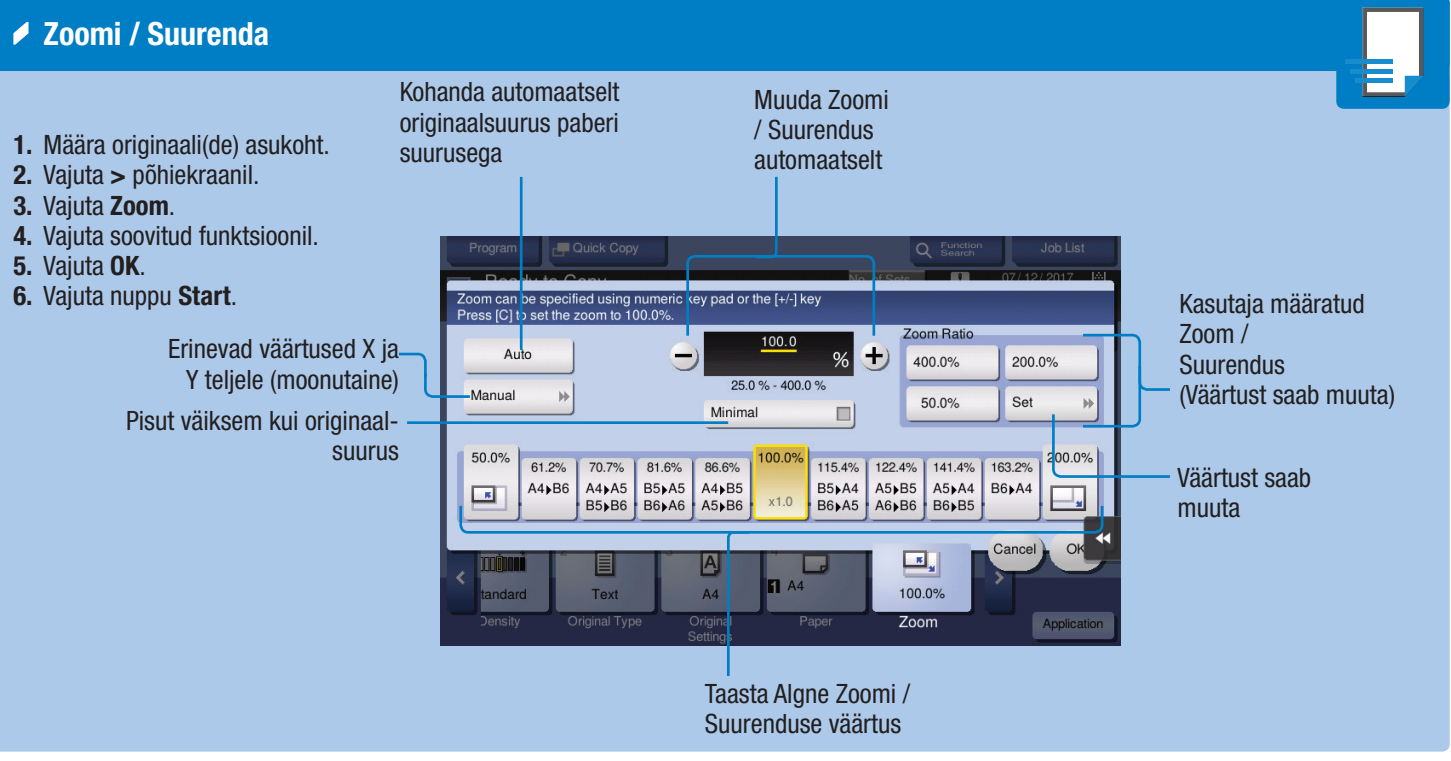

2. Vajadusel puudutage klaviatuuri ülaosa ja lohistage see teisele poole.

![](_page_1_Picture_5.jpeg)

![](_page_1_Picture_13.jpeg)

originaalis ja koopiates

## **bizhub** 4752/4052

![](_page_1_Picture_16.jpeg)

![](_page_1_Picture_415.jpeg)

![](_page_1_Figure_7.jpeg)

![](_page_1_Figure_8.jpeg)

1. Klaviatuuril kuvamiseks klõpsake ekraanil oleval numbril- või sisestusalal.

![](_page_1_Picture_3.jpeg)

\* Kui seadmel on veel üks klaviatuur, saate ka seda kasutada.

#### Kasutusjuhend 3/4

![](_page_2_Picture_1.jpeg)

- 1. Määra originaali(de) asukoht.
- 2. Puuduta Scan/Fax klahvi peamenüüst. Sihtkohad liigitada lemmikute alla.
- 3. Vajuta Add. Type.
- 4. Määra veel kaks saajat.
- 5. Valige sihtkoht otsingutulemustest.
- 6. Vajuta START nuppu.

4. Vajuta soovitud funktsioonil. 5. Vajuta Start nuppu.

鴨

 $\frac{\Box}{\Box \Box \Box}$ 

- 역급

![](_page_2_Picture_11.jpeg)

![](_page_2_Picture_12.jpeg)

### **bizhub** 4752/4052

5. Salvestage aadress / määrake aadress.

 $\boxed{\quad \ q\quad \ w\quad \ e\quad \ r\quad \ t\quad \ y\quad \ u\quad \ i\quad \ o\quad \ p\quad \ t\quad \ 1}$ 

Next Dest.

6. Vajuta OK.

7. Vajuta Start nuppu.

#### Giving Shape to Ideas

#### Kasutusjuhend 4/4

![](_page_3_Picture_1.jpeg)

![](_page_3_Picture_3.jpeg)

![](_page_3_Picture_329.jpeg)

\* Ainult faksi valikuga.

# bizhub 4752/4052